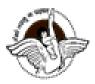

## **SUBJECT:-COMPUTER CLASS:-VIII**

Week: 21 December to 24 December, 2020 Number of Blocks: 01 <u>Topic: App Development using MIT App Inventor</u>

#### **GUIDELINES FOR STUDENTS**

**Dear Students** 

- Attempt the assignment questions in computer notebook.
- **Video links** have been provided for better understanding of the concept through visuals. Watch the videos carefully as these will help you in attempting the assignment.

## **INSTRUCTIONAL AIDS**

- YouTube links
- Presentation by Screen Sharing
- MIT App Inventor for demonstration

## **LEARNING OUTCOMES**

By the end of this lesson *each learner will be able to:* 

- Understand the characteristics and usage of different types of components of MIT App Inventor
  Interface
- Understand to use these components and create Apps using their functionality.

## PRACTICAL ACTIVITY 1

## **Distance counting App:**

https://www.youtube.com/watch?v=ggRyzEV7A7E

## PRACTICAL ACTIVITY 2

**Use Notifier in your Apps** 

https://www.youtube.com/watch?v=2Ft1-SeWXkA

## **PRACTICAL ACTIVITY 3**

#### **Image Classifier App**

#### https://www.youtube.com/watch?v=DeN0ttCSltY

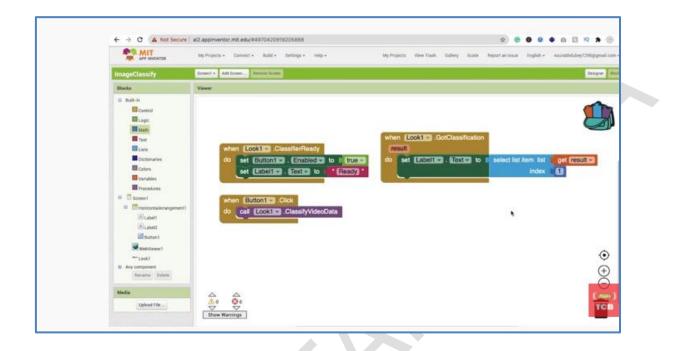

## PRACTICAL ACTIVITY 4 CREATE A MATHS QUIZ

https://www.youtube.com/watch?v=U4RVvI0HIzw

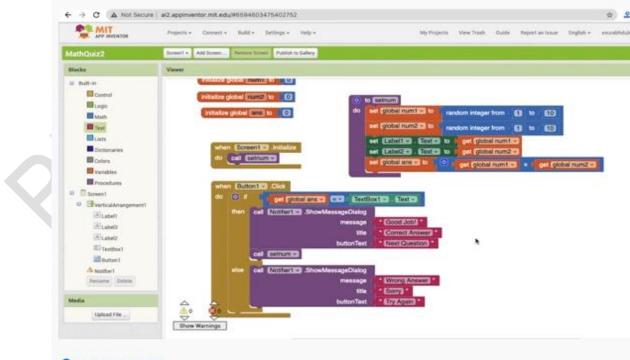

**Q** UNITED STATES

How To Make a Maths Quiz App using MIT App Inventor 2 [ Quiz App ]

# ASSIGNMENT

- 1. Create a similar maths quiz for addition using the practical activity 4.
- 2. Create an App to display a message using Notifier when your type your name in the textbox.

\*\*\*\*\*\*